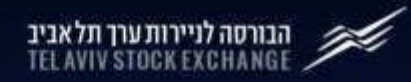

# *Getting started with TASE API's*

# *API Documentation Guide*

## **Introduction**

The Tel Aviv Stock Exchange's (TASE) Data Hub enables access to a variety of TASE data products through an Application Programming Interface (API). The API provides easy and flexible access to TASE databases and allows personally and organizationally customized information to be retrieved by clients on an ongoing basis.

The information packages are designed for the different needs of TASE's assorted customers, both domestic and international: institutional bodies, public companies, back and middle offices, app and information system developers, traders, investors and anyone interested in obtaining simply integrated information from the TASE.

Using the information available in the system, you can, among other things, create trading strategies and models, manage investment products more efficiently, and more.

### **Please read the guide completely before using the system.**

### **Registration and Subscription**

TASE Data Hub manages user accounts to allow access, so you'll need to register and subscribe an application before making API requests. You need to create an account and an application in the TASE OpenAPI site: https://openapi.tase.co.il/tase/prod/

Once you registered an application, you can subscribe your application to TASE API products by choosing a plan in the API product page.

### **TASE API request definition**

Every TASE API product has a description page on TASE OpenAPI website. The description page contains: API URL in the resource server, HTTP method, required and optional parameters. For example: https://openapi.tase.co.il/tase/prod/product/4717/api/2914

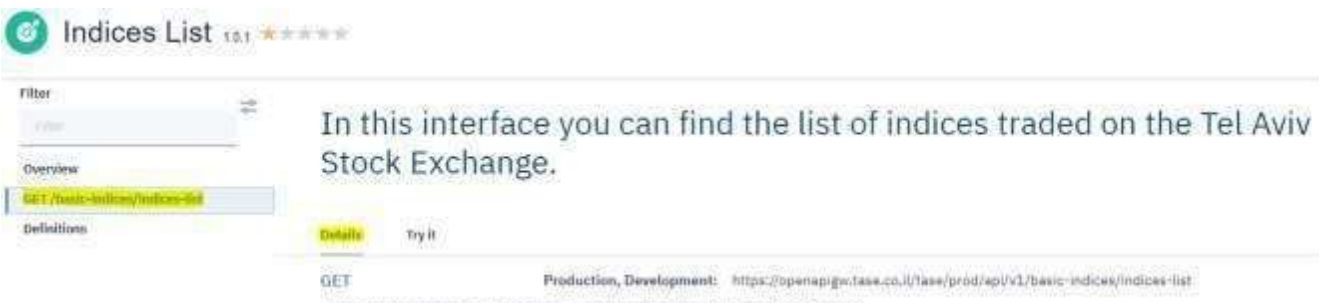

In this interface you can find the list of indices traded on the Tel Aviv Stock Exchange.

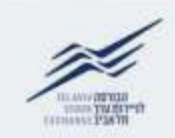

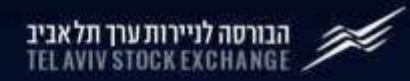

# **Getting started with TASE API's**

# **API Documentation Guide**

## Authentication

TASE OpenAPI uses OAuth2.0 authorization to allow access, so you'll need to authenticate first before making API requests. You must include a valid access token with every request in order to access to the resource server (API server).

Use this format to create and send the credential code for the authentication server: (Example)

[Application Key]: [Secret ID] (The Application Key and Secret ID are generated once application created)

dd57d11bb2e4ac01\*\*\*\*\*\*\*\*\*\*\*f39649:ea15602cc3a37b60\*\*\*\*\*\*\*\*\*\*bcd522

Convert the string to Base64 format (google for "Base64 Encoder"):

## ZGQ1N2QxMWJiMmU0YWMwMTNmYWM0MWU2NWJmMzk2NDk6Z\*\*\*\*\*\*\*\*\*\*\*\*\*\*\*\*\*\*\*\*\*\*\* \*\*\*\*\*\*\*\*\*\*\*\*\*\*\*\*\*\*\*\*2Q1Mjl=

Use this credential code to get an access token for your application from the OAuth2.0 authorization server. Every time you need to generate an access token, you need to use this credential code. The credential code is permanent (as long as you didn't reset the Application Key or Secret ID).

### **OAuth2.0 Server HTTP Request**

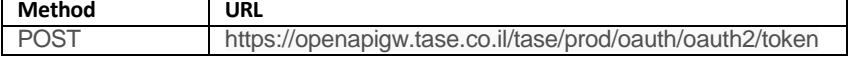

#### **Header Request Parameters**

Add the word Basic followed by the credential code to the Authorization header:

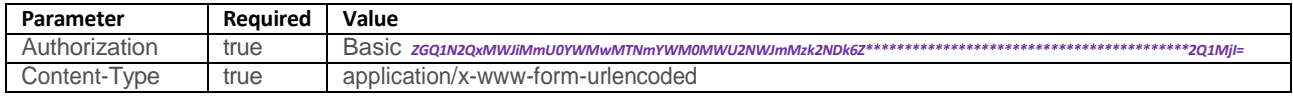

#### **Body Request Parameters**

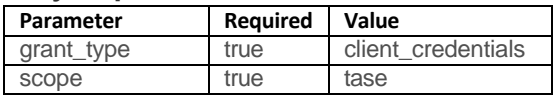

The server replies with an access token and expiration time.

NOTE: If you got your client ID and secret ID only a few minutes ago, and you get an error: 401 Unauthorized, it's possible the changes you made haven't yet propagated. Wait a few minutes, then try again.

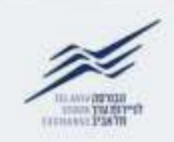

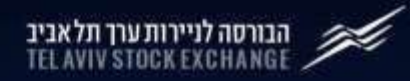

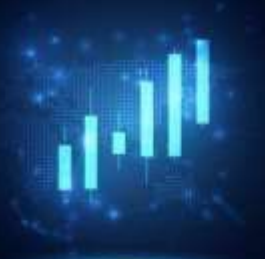

# *Getting started with TASE API's*

# *API Documentation Guide*

#### **Access to the Resource Server (API Server)**

#### **TASE API Resource Server HTTP Request**

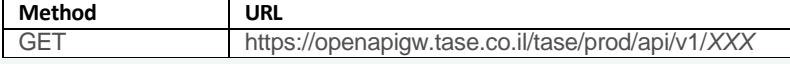

#### **Header Request Parameters**

Add the word **Bearer** followed by the accesstoken to the Authorization header:

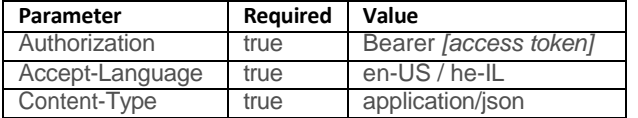

#### **Using the provided TASE API Postman collection**

TASE provides a Postman collection which contains sample of token request and TASE API request. Download the collection from:

https://openapi.tase.co.il/tase/prod/system/files/2020-09/TASE\_API\_Postman\_Collection.json Open Postman and import the downloaded collection.

Once you finished testing API call (token request + subscribed API request), you can generate the API request code according to your programming language by clicking on "code" in Postman:

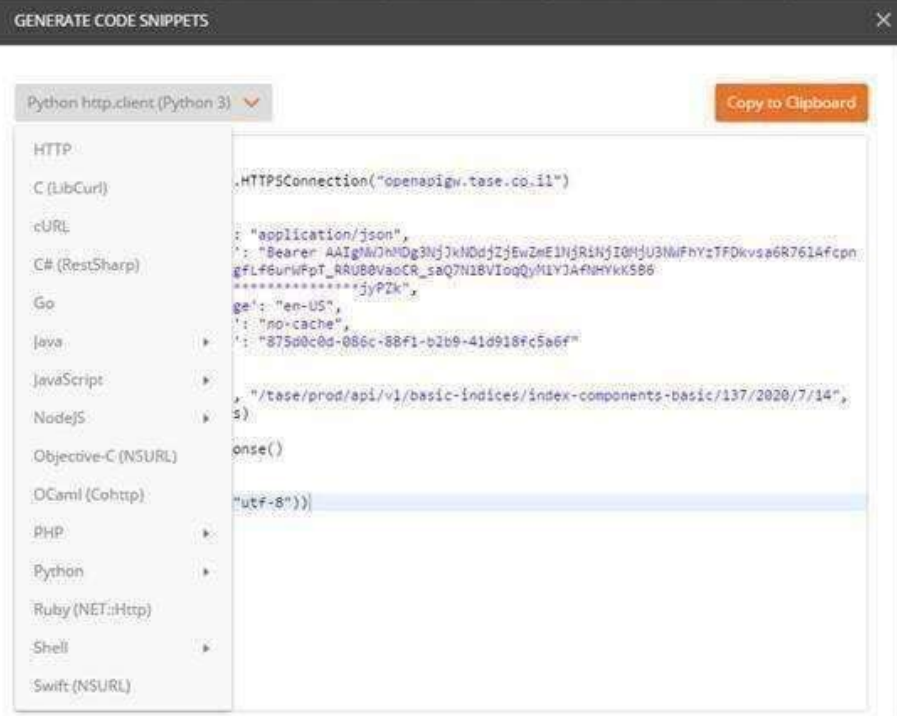

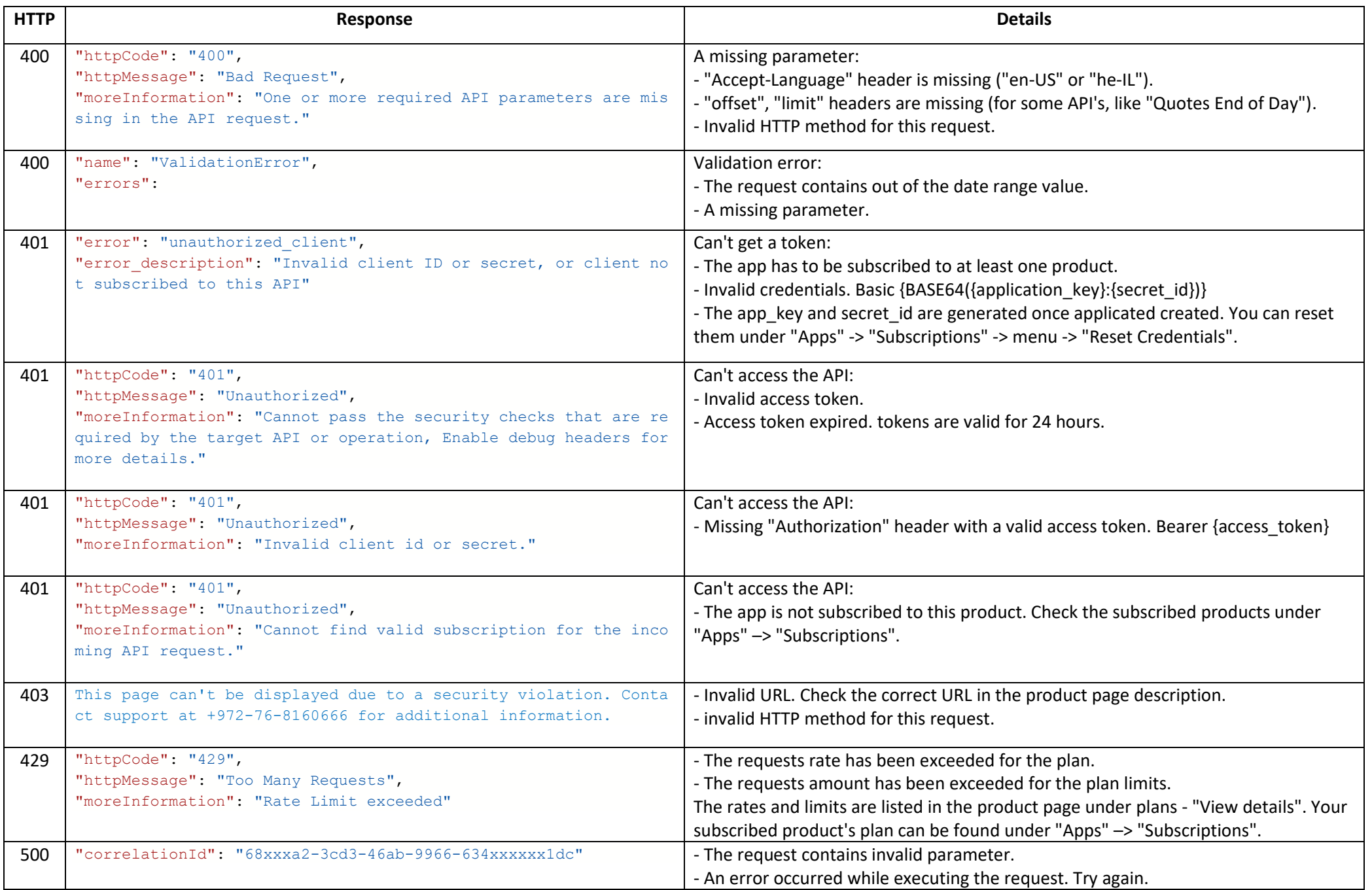